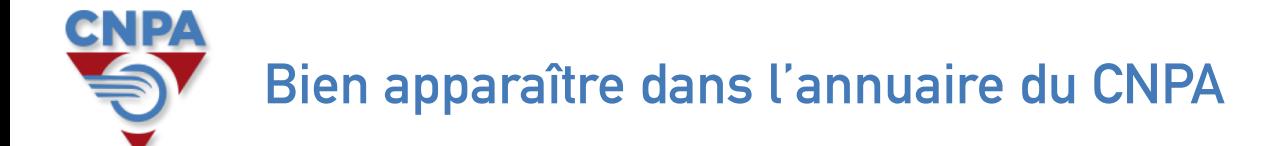

**En suivant ces quelques étapes, vous pourrez facilement mettre à jour les informations essentielles pour trouver votre entreprise.**

## **Sur votre navigateur Internet, connectez-vous au site du CNPA : https://www.cnpa.fr**

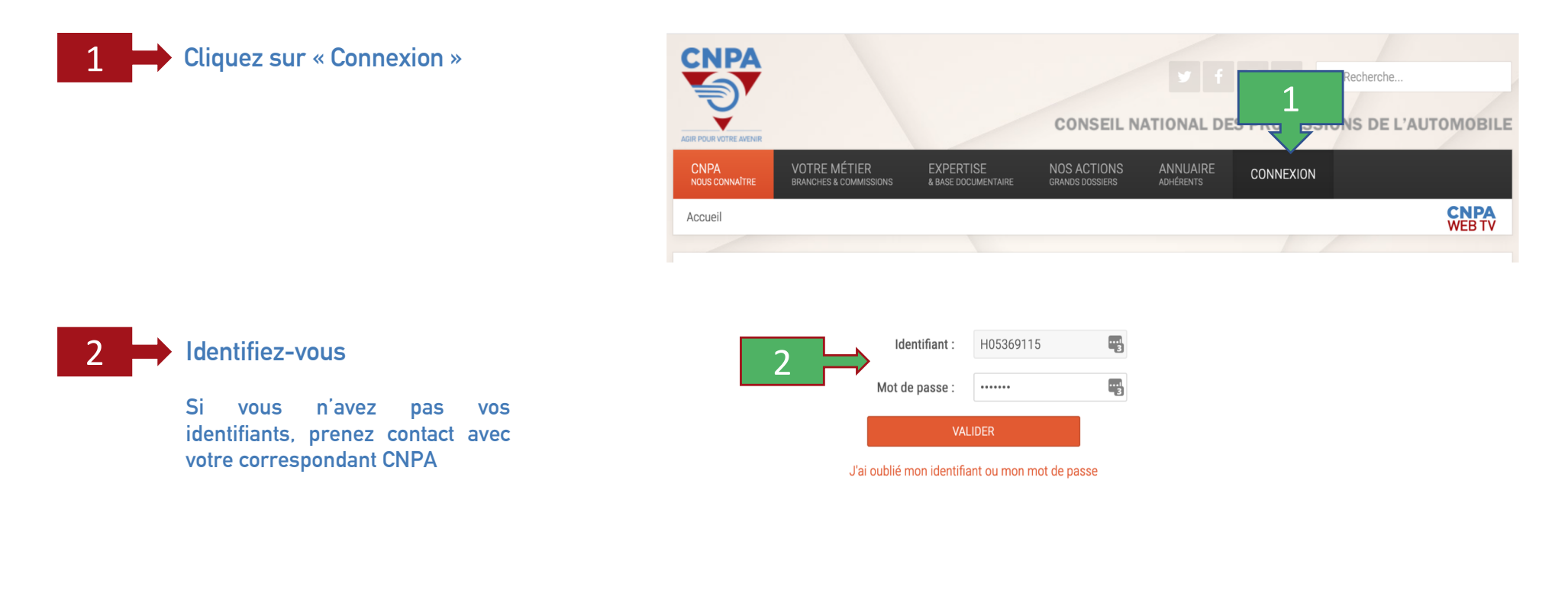

3 **Cliquez sur « Mon profil »**

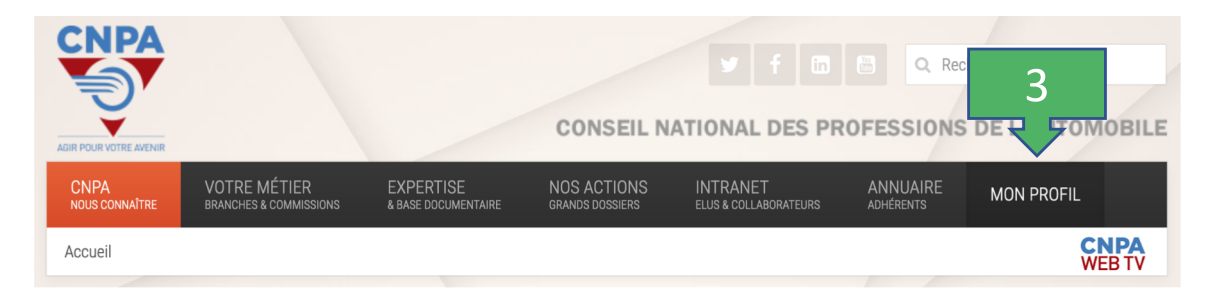

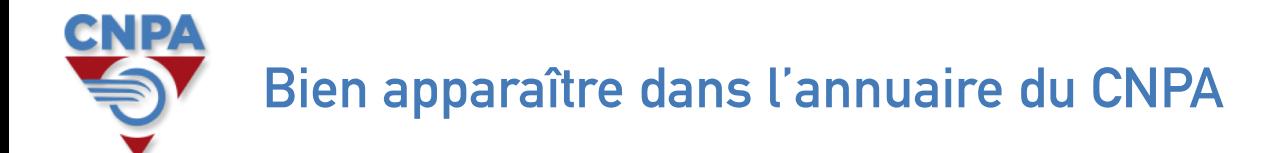

**En suivant ces quelques étapes, vous pourrez facilement mettre à jour les informations essentielles pour trouver votre entreprise.**

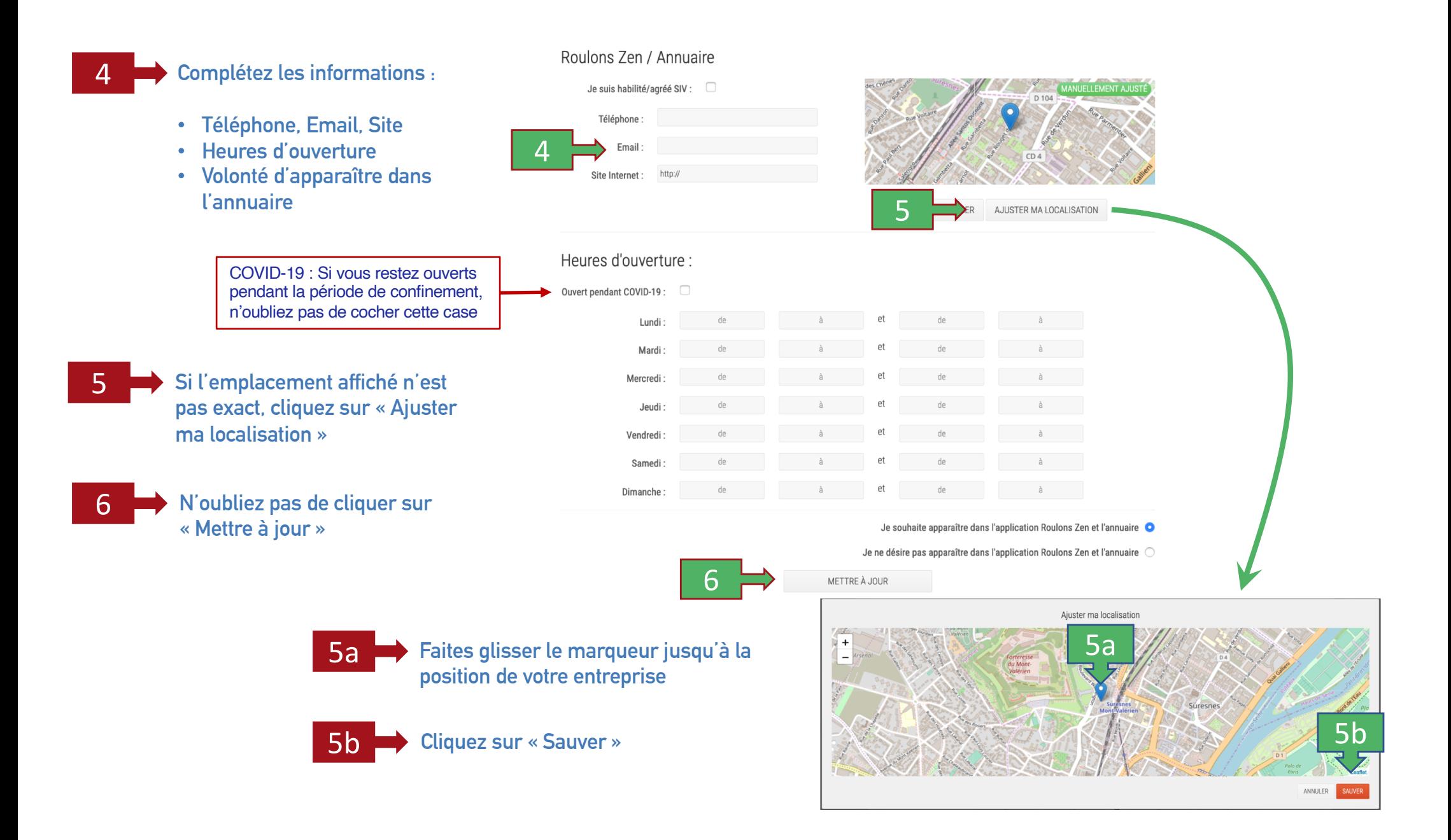